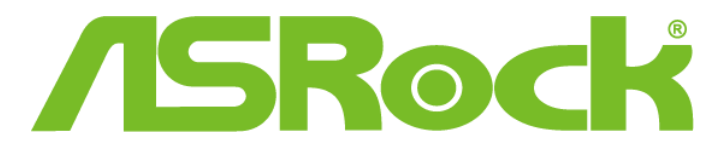

## **Killer LAN driver update guide**

If you update the Killer LAN driver from version 1.1.52.1451 to newer versions on Windows 10 x86/x64, it might cause the LAN driver to malfunction. Please follow the steps below to prevent this problem.

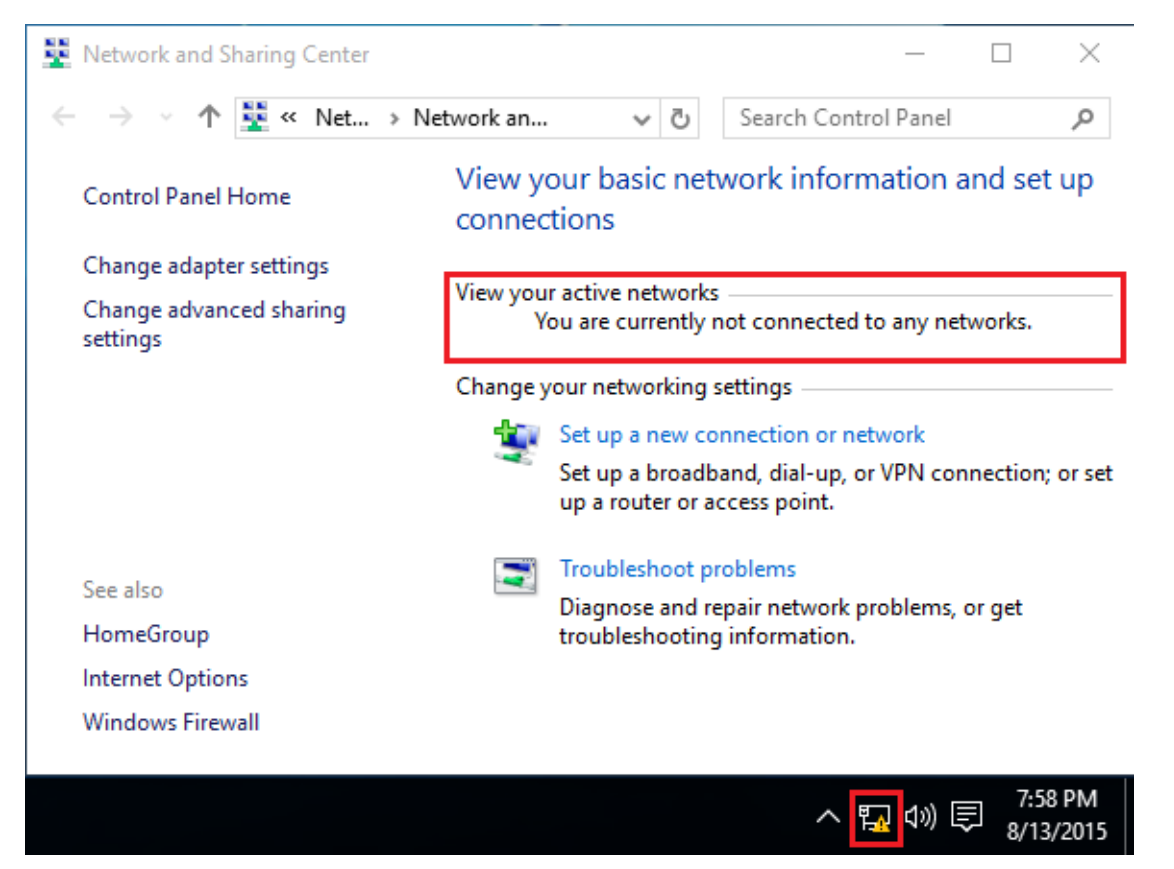

Step 1: Execute the Killer LAN driver 1.1.52.1451 and press [Remove] then restart the system.

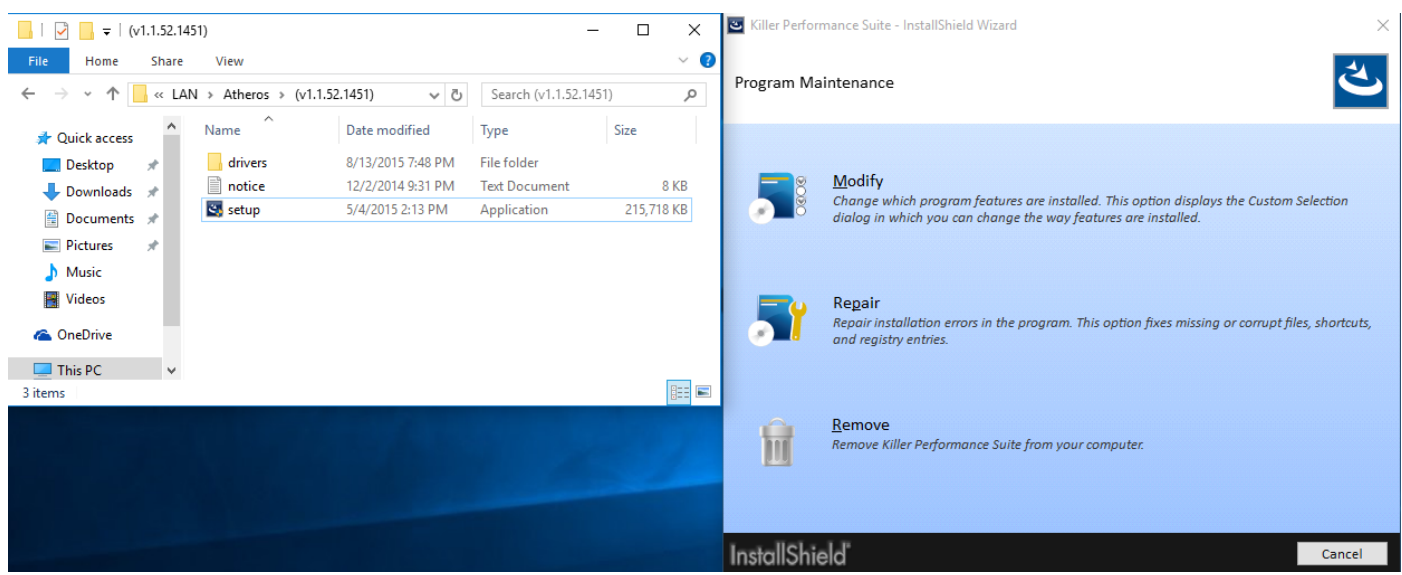

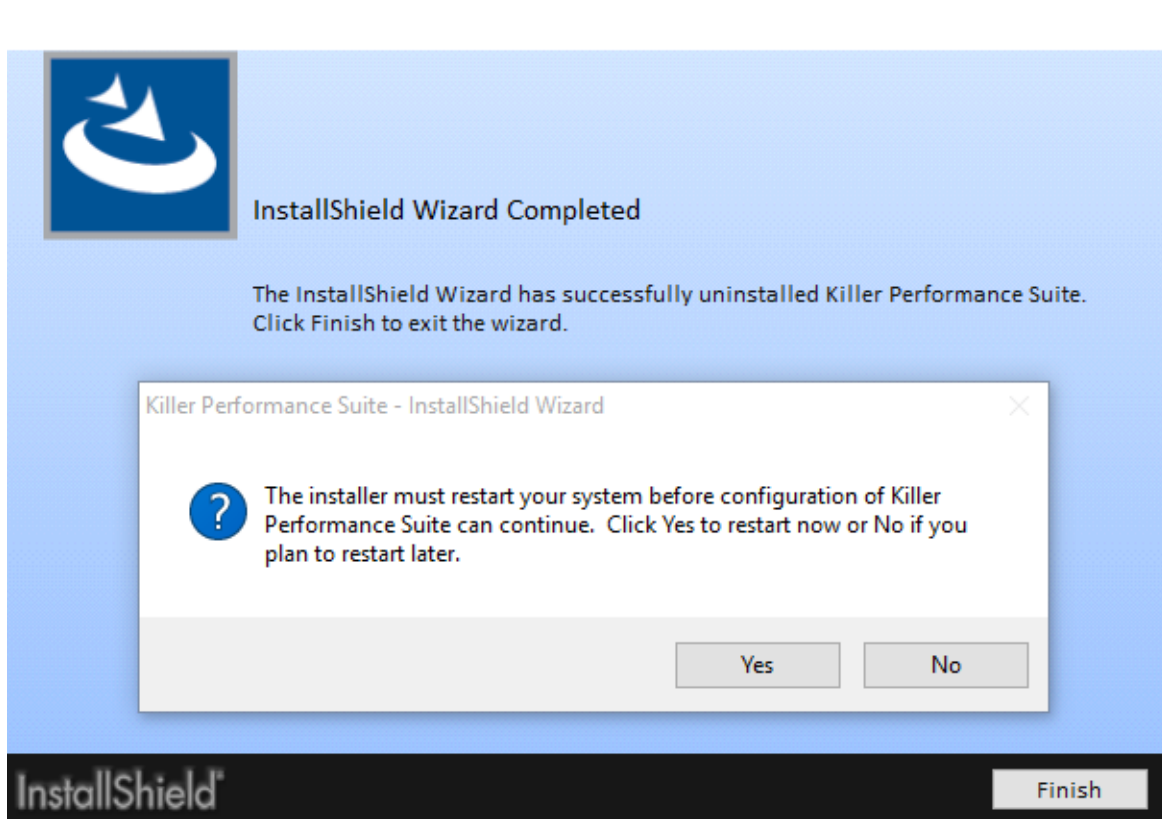

Step 2: Install the new Killer LAN driver or newer and then restart the system.

Killer Performance Suite - InstallShield Wizard

 $\times$ 

 $\times$ 

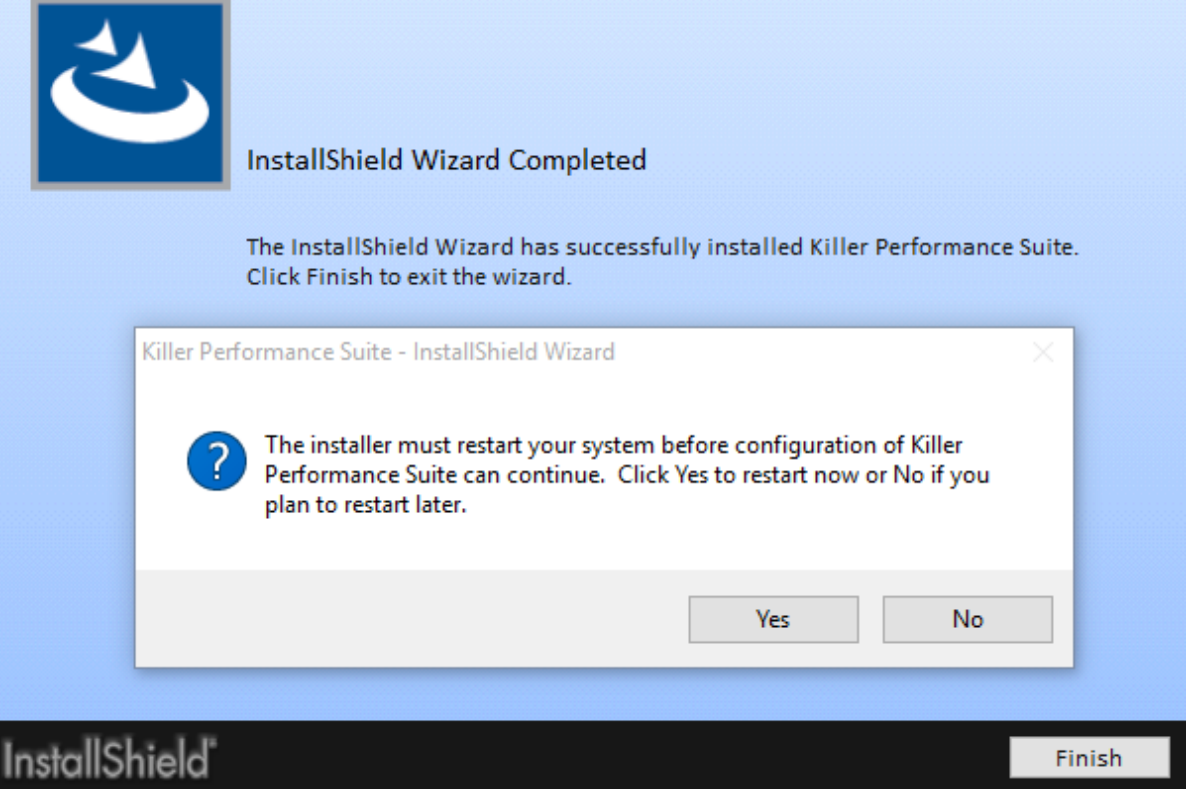